# **SFB Webinar using Big Blue Button**

We recommend using the latest versions of the browsers **Chrome, Firefox,** or **Safari**.

Join the SFB Webinar via<https://webconference.uibk.ac.at/b/tob-yfl-yvk-s7g> (no additional software needed)

### **Schedule**

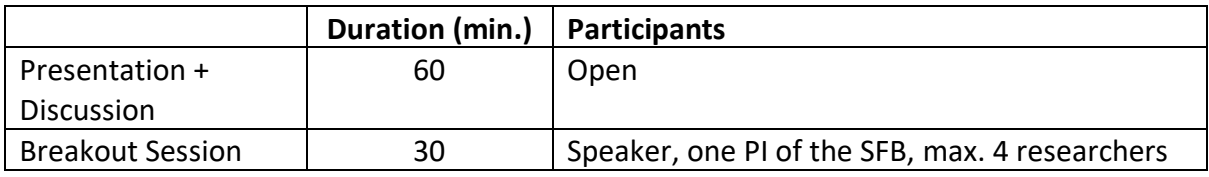

#### **GUIDELINES FOR THE PRESENTER**

- Log in via the link provided above 10 minutes before the start of the webinar and activate your webcam.
- There will be a short introduction by the host of the webinar before the start of your talk.
- The main discussion is supposed to take place after your talk, however, according to your preferences we can also allow questions during your talk.

## **GUIDELINES FOR LISTENERS**

- After log-in you can activate/deactivate your webcam as you wish. Please keep the microphone muted unless you speak.
- If you want to ask a question please indicate that by writing "?" in the Public Chat. The moderator will announce the person who wants to say something.
- Please activate your webcam when talking to the speaker don't forget to deactivate your microphone after you finished the discussion with the presenter.

## **GUIDELINES FOR THE BREAKOUT SESSION**

• The breakout session is intended to (at least partially) compensate for personal meetings between the speaker and researchers and provides an opportunity for a discussion in a smaller group. We use the same meeting room for the breakout session and ask everyone who is not part of them to log out.